# **Zoomtext Magnifier 11**

**Bruksanvisning** 

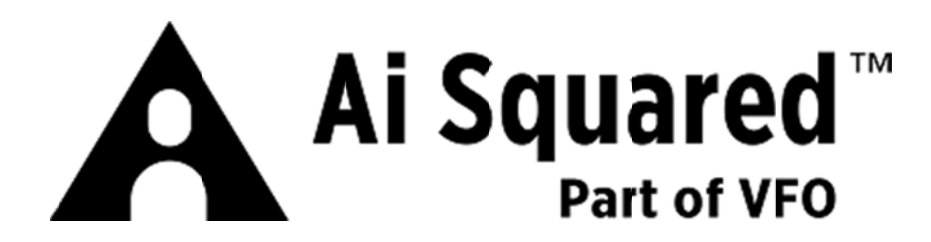

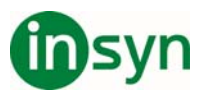

### Innehåll

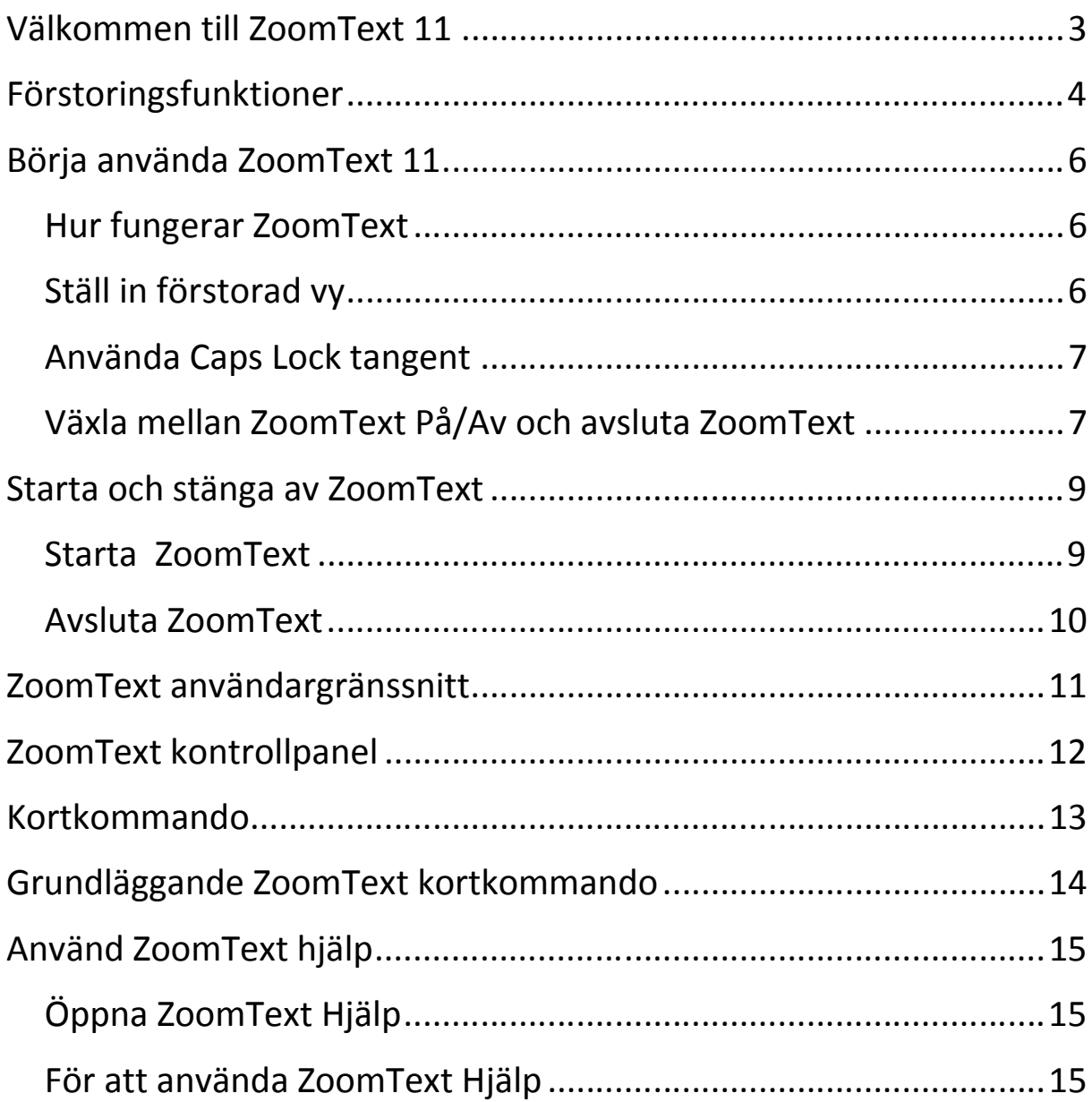

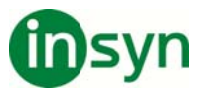

# **Välk komme en till ZoomT Text 1 1**

ZoomText är ett kraftfullt programverktyg som tillåter folk med synnedsättning att se, höra och använda allting på Windows och höra allting som visas på bildskärmen. datorer, notebook och surfplattor. ZoomText tillåter dig att se

ZoomText 11 finns i två versioner: Magnifier och Magnifier/Reader.

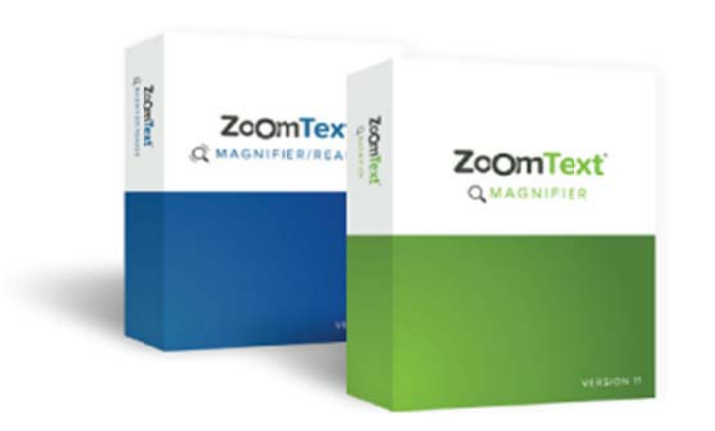

- **ZoomText Magnifier** erbjuder en komplett serie av verktyg för att förstora och förbättra allt på bildskärmen.
- **ZoomText Magnifier/Reader** erbjuder alla funktioner i ZoomText Magnifier, plus en massa användarvänliga läsfunktioner speciellt utformade för personer med synnedsättning. ZoomText läsverktyg är perfekta för personer med inlärningsproblem, låg läskunnighet och and dra läsha andikapp p.

alla åldrar och olika kunskapsnivåer. ZoomText ger dig fullständig frihet i hemmet, skolan och arbetsplatsen. Båda versionerna av ZoomText 11 är utformade för användare i

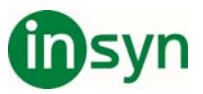

### **Förstoringsfunktioner**

ZoomText Förstoring är ett avancerat förstoringsprogram som förstorar och förbättrar allting på bildskärmen.

ZoomText 11 Förstoring inkluderar:

- x **Flexibel förstoring**. ZoomText ger förstoring upp till 60 ggr. Förstoringsgrad från 1x till 8x i steg om 1, 10x till 16x i steg om 2, 20x till 36x i steg om 4, 42x till 60x i steg om 6 och även 1.2x, 1.4x, 1.6x, 1.8x, 2.5x, 3.5x och 4.5x.
- x **Bra förstoringsmetoder**. ZoomText erbjuder bra lösningar på förstoringsmetoder både för enkel eller multipla bildskärmar som gör att du kan konfigurera den förstorade vyn enligt dina behov.
- x **Fontinställning**. xFont teknologin visar skarp text som är enkel att läsa i alla förstoringsgrader. Kantutjämnad, fet och kondenserade inställningar för att justera tjocklek och mellanrum på texten. Ny geometriska kantutjämning jämnar ut kanterna på texten (och grafiken) på ställen där xFont förstoringen inte fungerar.
- x **Stöd för multipla bildskärmar**. Erbjuder dig att använda Multipla bildskärmar och se mer information på olika sätt. ZoomTexts unika Multipla lägen —MultiVy Lokal och MultiVy Global, tillåter dig att samtidigt se flera program eller flera ställen i samma program.
- x **Stöd för touchskärmar**. ZoomText kan användas på Windows 10 och 8.1 touchskärmar inklusive tablet-PC. bärbara och stationära monitorer. ZoomText följer när du pekar, drar eller sveper dig igenom alla dina programvaror. Du kan även komma åt ZoomText funktioner genom ZoomText Touch Ikon och dess gester. OBS: Kräver en 5 punkter eller bättre touchskärm. För mer information, se Stöd för Touchskärm.

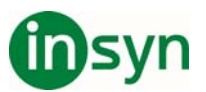

- x **Möjligheten att ställa in egna färger**. Färginställningen för att skärmbilden blir tydligare och enklare att se. Du kan välja från förinställda eller göra egna inställningar. Speciella effekter med bl a toning, tvåfärgslägen och ersätt jobbiga färger.
- x **Pekar och markörförbättringar**. Storlek och färginställningar som gör att du ser pekaren och markören enklare. Speciella förbättringar runt muspekare och textmarkör för att de ska bli lättare att hitta och följa.
- x **Fokusinställning**. Fokusinställning gör det lättare att lokalisera och följa en markerad kontroll när du navigerar genom menyer, dialogrutor och andra kontroller.
- x **Jämn förflyttning**. Navigera genom dina program och skrollningen är alltid jämn och bekväm.
- x **Sökare**. Sökaren hjälper dig att söka, skumma, navigera och läsa dokument, hemsidor och epost. Du kan söka efter ett ord eller mening i hela dokumentet, eller i speciella objekt som rubrik, formulär eller länkar.
- x **ZoomText Kamera**. ZoomText Kamera ger dig möjlighet att förstora tryckt material som dokument, böcker eller annat material med en standard HD webbkamera.
- x **Programinställning**. Spara unika inställningar för varje program som du använder. När du byter program laddar ZoomText automatiskt önskade inställningar.
- x **Windows inloggningshjälp**. Förstoring och skärmläsning vid inloggningsrutan i Windows.

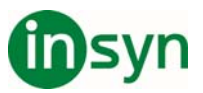

# **Börja använda ZoomText 11**

ZoomText 11 har en mängd funktioner som är avsedda att täcka de olika användarnas behov. Det här avsnittet innehåller en översikt över hur ZoomText arbetar och med kom igång instruktioner för de väsentliga funktioner som alla användare behöver lära sig och använda.

#### **Hur fungerar ZoomText**

För det mesta arbetar ZoomText i bakgrunden, ger en förstorad och förbättrad syn som följer allt ditt arbete. Så när du flyttar musen, skriver text och navigera dina applikationer, sätt alltid dina behov främst.

### **Ställ in förstorad vy**

Eftersom det primära syftet med ZoomText är att göra allt större och lättare att se, är den första uppgiften att ställa in förstoringen och skärminställningarna för bekväm visning. Här är de snabba sätten för att ställa in detta.

x **För att öka och minska förstoringen** 

Håll ner **Caps Lock** och tryck **Pil-Upp** och **Pil\_Ner**.

x **För att växla mellan aktuell förstoring och 1x** 

Håll ner **Caps Lock** och tryck **Enter**.

x **Att invertera ljusstyrka på skärmen** 

Håll ner **Caps Lock** och tryck **C**.

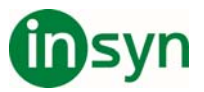

### **Använda Caps Lock tangent**

ZoomText utnyttjar Caps Lock tangenten för att utföra kommando. Ett resultat av detta blir att när ZoomText är startad kan du inte genom en knapptryckning ändra mellan stora och små bokstäver. Du kan fortfarande växla till stora bokstäver genom att dubbeltrycka på Caps Lock. Med andra ord när Caps Lock är avstängt dubbeltryck på Caps Lock-tangenten blir Caps Lock på, och vice versa.

#### **Växla mellan ZoomText På/Av och avsluta ZoomText**

Medan de flesta ZoomText användare har ZoomText igång och aktiv under varje arbetspass, kan det finnas tillfällen då du vill stänga av ZoomText tillfälligt, eller avsluta ZoomText helt och hållet. Du kan göra på vart och ett av sätten som beskrivs nedan.

#### x **Växla ZoomText På/Av**

Tryck på **ZoomText** meny och välj **ZoomText Av** eller **ZoomText På**. Du kan också växla ZoomText på och av genom att hålla ner **Caps Lock + Ctrl** och trycka **Enter**.

#### x **Avsluta ZoomText**

I **ZoomText** meny, välj **Avsluta ZoomText**.

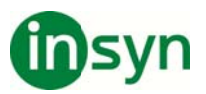

#### **ZoomText kontrollpanelen**

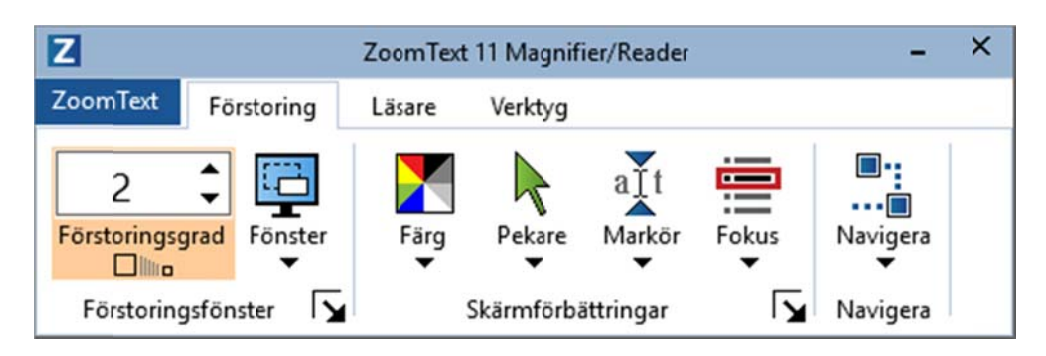

ZoomText kontrollpanel

använda kontrollpanelen endast med hjälp av piltangenterna och Enter. Med hjälp av piltangenterna kan du navigera i, ut och och knappmenyer. När fokus ligger på en delad knapp Enter förstoringsgradsrutan (på förstoringsfliken) eller Fart (på ändra värdet eller tryck på vänster- och högerknapparna så flyttar fokus till nästa kontroll. När du är på förstoringsgrad och trycker Enter då växlar du även med Zoom till 1x funktionen. För att göra hanteringen ännu enklare, kan du helt navigera och mellan ZoomText -menyn, kontrollpanel, styra kontrollpanelen kommer att växla funktionen, samtidigt som du trycker på nedåtpilen öppnar den bifogade menyn. När fokus ligger i Läsningsfliken), trycka på knapparna Upp och Ner kommer att

![](_page_8_Picture_0.jpeg)

### **Starta och stänga av ZoomText**

ZoomText är ett program som du kan starta och stänga av när som helst under din Windows session. Du kan ställa in ZoomText att starta automatiskt, både vid Windows inloggning och Windows skrivbordet.

Om ZoomText inte är inställd på att starta automatiskt när Windows startar, kan du starta ZoomText manuellt på följande sätt.

#### **Starta ZoomText**

Gör enligt följande:

- x På Windows skrivbord, välj **ZoomText 11** program ikon.
- x I Windows **Start** meny, välj **ZoomText 11**.
- x Tryck Start ZoomText kommando: **Ctrl + Alt + Shift + Z**

När ZoomText startar kommer den visa en förstorad bild av den normala skärmbilden. När du flyttar musen, skriver in text eller förflyttar dig i applikationen, den förstorade vyn följer med automatiskt. Om du installerade ZoomText Magnifier/Reader, då kommer ZoomText att tala om vad du går och stödja ditt dataarbete med alla dokument och program. Alla Windowsprogram kommer fungera normalt när ZoomText är igång.

Du kan starta och stänga av ZoomText när som helst, utan att avsluta programmet. När det är avstängt, visas ZoomText skärmen oförstorad och allt tal tystnar.

x **Starta och stänga av ZoomText** 

Gör enligt följande:

- x Tryck ZoomText På/Av kommando **Caps Lock + Ctrl + Enter**
- x I ZoomText meny, välj **ZoomText På** eller **ZoomText Av**.

![](_page_9_Picture_0.jpeg)

### **Avslu ta Zoom mText**

ZoomText är avslutat återgår bildskärmen till normalt oförstorat och talet slås av. Du kan avsluta ZoomText programmet när som helst. När immet nä<br>dskärmer<br>l**uta Zoon**<br>elraden.

#### **A Avsluta Z ZoomTex xt**

Gör enligt följande:

- **I ZoomText** meny, välj Avsluta ZoomText.
- Klicka på Stäng-knapp i titelraden.

![](_page_9_Picture_7.jpeg)

![](_page_10_Picture_0.jpeg)

## **ZoomText användargränssnitt**

- ZoomText användargränssnitt ger en mängd olika sätt att styra ZoomText, inkluderar ZoomText kontrollpanel, kortkommando och touchskärmsgester.
- Det primära sättet att arbeta med ZoomText är genom **ZoomText kontrollpanel**, som ger fullständig tillgång till alla ZoomTexts funktioner och inställningar i kontroller, menyer eller dialogrutor som är enkla att ställa in. ZoomText användargränssnitt kan styra med tangentbord, mus och touchskärmsgester.
- x Du bör lära dig några av ZoomText's **Kortkommando**, vilket gör att du kan ändra och styra ZoomText utan att aktivera kontrollpanelen och flytta dig från den platsen du jobbar på. Du behöver inte lära sig och använda alla kortkommandon , men att använda kortkommando för vanliga funktioner gör att du kan arbeta mycket snabbare i alla dina program.

![](_page_11_Picture_0.jpeg)

# **ZoomText kontrollpanel**

för att styra ZoomText, enkelt placerade i "ZoomText" meny och och ställa in ZoomTexts huvudfunktioner Många av knapparna är flervalsknappar för att aktivera/avaktivera funktioner och öppna inställningsmöjligheterna. Knapparna är grupperade i När du starta ZoomText visas ZoomText kontrollpanel på bildskärmen. ZoomText kontrollpanel består av alla kontroller några flikar. Varje flik innehåller snabbknappar för att aktivera kategorier och har en informativ ikon och etikett för enkel identifiering. omText ko<br>panel best;<br>acerade i "<br>snabbknar<br>inktioner N<br>ra/avaktive<br>. Knapparr<br>ikon och e<br>lagnifier/Reader<br>lagnifier/Reader<br>which all the Markör<br>ontrollpan<br>omText -me<br>a ZoomTex<br>figurera ko<br>er.<br>1 för ZoomTex<br>psS: Denna<br>agni

![](_page_11_Picture_3.jpeg)

ZoomText kontrollpanel

- ZoomText meny. Visar ZoomText -menyn där du kan växla ZoomText på och av, öppna ZoomText Hjälp spara och ladda konfigurationer, konfigurera kommandotangenter, använd stödverktyg och mer.
- Förstoring. Visar verktygen för ZoomText's förstorings fun nktioner.
- Läsning. Visar verktygen för ZoomText's skärmläsningsfunktioner. OBS: Denna kontrollpanelen finns endast i ZoomText Magnifier/Reader.
- Verktyg. Visar verktyg för styrning av ZoomText's Sökare, Kamera och Läsfunktioner.

![](_page_12_Picture_0.jpeg)

### **Kortkommando**

Kortkommandon är en tangentkombination som utför ZoomText's kommandon utan att aktivera ZoomText kontrollpanel och lämna platsen där du jobbar. Använda kortkommandon gör att du kan arbeta snabbare och mer produktivt i alla dina program.

**Kortkommando** Snabbtangenter är det snabbaste och rekommenderade sättet att använda ZoomText, eftersom de gör att du kan utlösa kommandon i en enda tangentbord åtgärd. Kortkommando utförs genom att hålla ned en eller flera modifieringstangenter och sedan trycka på en primär. Till exempel, för att växla ZoomText på och av, håller du ner Caps Lock och Ctrl-tangenterna och tryck sedan på Enter. Kortkommandot visas **Caps Lock + Ctrl + Enter** i ZoomText kontrollpanel och dokumentation. Kortkommando för andra ZoomText kortkommando visas i samma format.

![](_page_13_Picture_0.jpeg)

# **Grundläggande ZoomText kortkommando**

![](_page_13_Picture_59.jpeg)

![](_page_14_Picture_0.jpeg)

# **Använd ZoomText hjälp**

Du kan öppna ZoomText Hjälp när som helst när du kör ZoomText.

### **Öppna ZoomText Hjälp**

Från ZoomText kontrollpanel gör något av följande:

- **•** Tryck på F1.
- x I **ZoomText** meny, välj **Hjälp och utbildning > ZoomText Hjälp**.
- x Inuti ZoomText dialogrutor, tryck på **Hjälp** längst ner i högra hörnet av dialogrutan. Denna åtgärd öppnar ett hjälpavsnitt om vald dialog och funktion.

### **För att använda ZoomText Hjälp**

I Hjälp, markera någon av följande flikar:

- x **Innehåll**. Låter dig välja ett ämne i onlinehjälpen.
- x **Index**. Gör att du kan använda indexet för att hitta ett ämne.
- x **Sök**. Tillåter dig att hitta ett ämne genom att söka efter ett visst ord eller en fras i onlinehjälpen.

*OBS: Varje ZoomText dialogrutan innehåller också en hjälpknapp som, när den väljs, visar hjälp för dialogrutan.*